# **DkFreeCastanea: la App para localizar castaños asturianos resistentes a la avispilla del castaño**

FRANCISCO FUENTE-MAQUEDA. Área de Cultivos Hortofrutícolas y Forestales. Programa Forestal. franciscof@serida.org ELOY ÁLVAREZ RON. Sociedad de Servicios del Principado de Asturias, S. A., M. P. eloy@serpasa.es LUCÍA RODRÍGUEZ PÉREZ. Área de Cultivos Hortofrutícolas y Forestales. Programa Forestal. luciar@serida.org ISABEL FEITO DÍAZ. Área de Cultivos Hortofrutícolas y Forestales. Programa Forestal. ifeito@serida.org

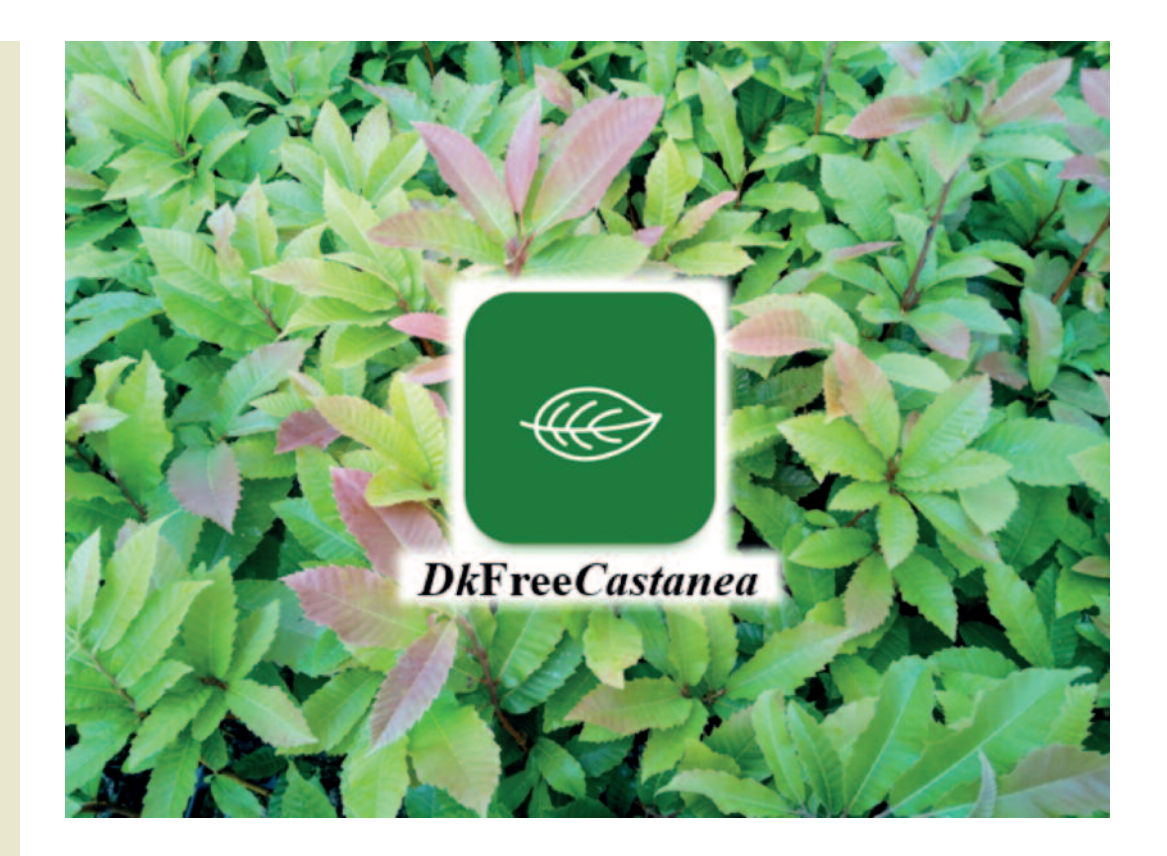

## **La importancia del castaño asturiano**

El último Inventario Forestal Nacional (AIEF, 2012) ofrece una valoración económica de los servicios prestados por el medio forestal, mediante técnicas de economía ambiental, que permiten cuantificar el incremento de bienestar que experimenta la sociedad gracias a estos servicios. Estos datos deben entenderse como un valor social, que cuantifica las preferencias de la sociedad en su conjunto, no como un valor de venta de los recursos naturales. En Asturias, los castañares (*Castanea sativa* Mill.) son la cuarta formación forestal arbolada en €/ha·año (802,76), que considerando la importante superficie que el

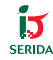

**ACTUALIDAD**

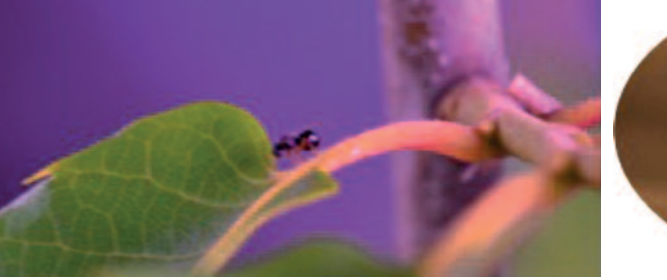

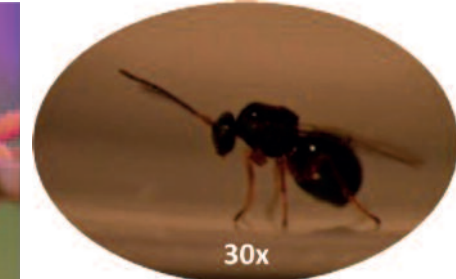

castaño ocupa en Asturias (80.560,05 ha, el 49,51 % de los castañares españoles), subiría hasta el segundo lugar en cuanto a millones de euros anuales (64,67), sólo por detrás de los hayedos (78,86 mill. €/año). La riqueza que esta especie pura (*C. sativa*) autóctona (Roces-Díaz *et al.*, 2018) supone para Asturias debe evitar perderse, siendo las actuaciones frente a nuevas plagas y enfermedades difíciles de afrontar.

Actualmente, por su resistencia a ciertas plagas y enfermedades y por su buena producción de castaña (cantidad y tamaño), algunos productores se decantan por plantar castaños híbridos. En algún caso, estos híbridos (*Castanea sativa* x *crenata*) son resistentes a la avispilla del castaño.

# **La plaga de la avispilla del castaño**

La avispilla del castaño, *Dryocosmus kuriphilus* Yasumatsu (Figura 1), es un insecto del orden himenóptero (Hymenoptera) y de la familia de los cinípedos (Cynipidae). Su descripción taxonómica y nomenclatura la describió por primera vez el japonés Keizô Yasumatsu en 1951 (CA-BI, 2022). Tanto por su reproducción partenogénica telitoquia (las hembras se reproducen sin necesidad de machos) como por su dispersión natural (7 km/año) y antropogénica, su expansión se ha llevado a cabo rápidamente por todas aquellas zonas donde el castaño está presente.

Los efectos más llamativos de la presencia de esta plaga son las agallas (abultamientos) que el insecto genera en el castaño (Figura 2). Las consecuencias de esta infestación son muy importantes. El desarrollo estructural del castaño se altera gravemente y la reducción del área foliar puede llegar hasta un 70 %. Las anomalías vegetativas que producen las agallas también reducen la floración, lo que supone un efecto negativo directo en la producción de fruto e indirecto en la obtención de miel procedente de esta especie. La reducción en la producción de

**Figura 1.-**Ejemplar adulto de *D. kuriphilus*. A la izquierda, individuo sobre peciolo de la hoja de castaño, y a la derecha ejemplar aumentado.

 $\leftarrow$ 

 $\downarrow$ **Figura 2.-**Agallas producidas por *D. kuriphilus* en castaño en primavera, con las agallas recién formadas (A), y en invierno, con las agallas secas (B).

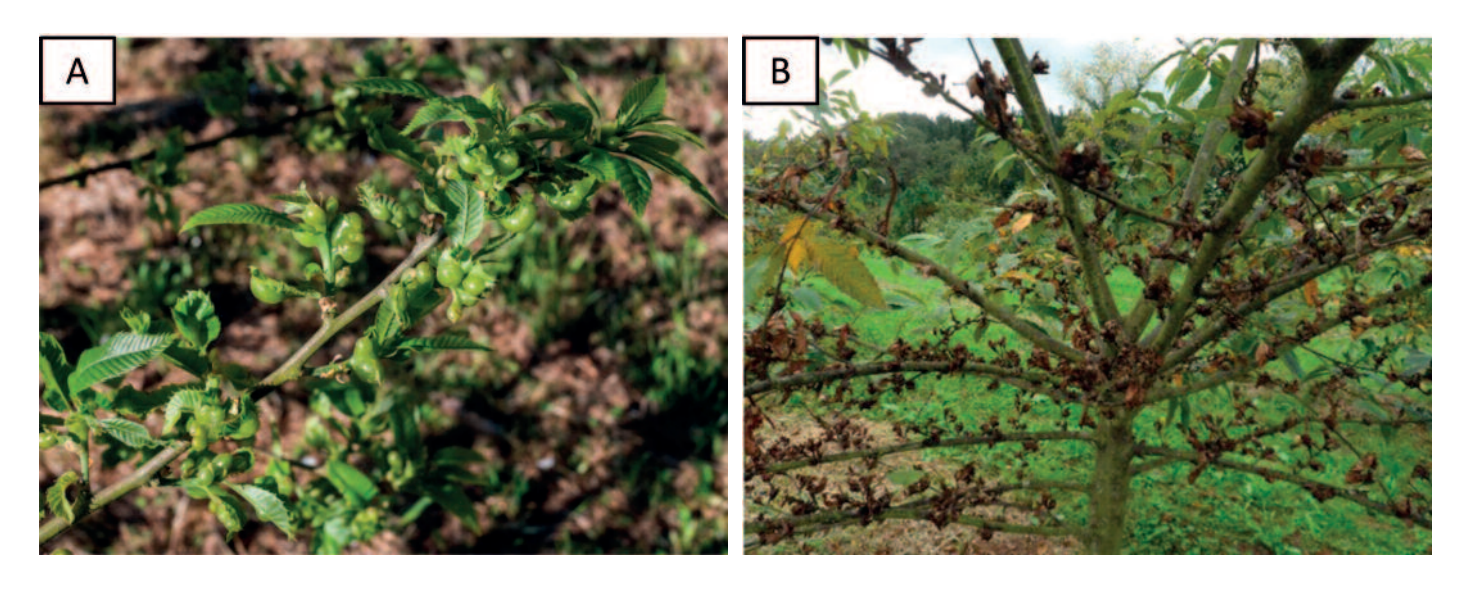

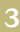

castañas puede alcanzar el 80 % (EPPO, 2021). La madera también es afectada, llegando a reducirse el incremento del área basal anual hasta un 79 % (Marcolin *et al*., 2021), que con una buena gestión y en condiciones favorables puede rebajarse a un 9.9 % (Castedo-Dorado *et al*., 2023).

Por las graves consecuencias descritas anteriormente, la Organización Europea y Mediterránea de Protección Fitosanitaria (EPPO, European and Mediterranean Plant Protection Organization) considera a este insecto como la plaga más grave del castaño en todo el mundo (EPPO, 2021).

#### **¿Qué es DkFreeCastanea?**

DkFreeCastanea es una aplicación informática (App) diseñada para coordinar la localización de ejemplares de castaño potencialmente resistentes a la avispilla del castaño en Asturias. De esta forma la App se convierte en un puente más de unión entre la Ciencia desarrollada en el SERIDA y la Ciencia Ciudadana. Se abre la posibilidad de que cualquier persona interesada en el castaño notifique la localización de ejemplares de castaño sin síntomas de presencia de la avispilla del castaño, permitiendo así evaluar estos ejemplares y determinar su resistencia. Una de las características de esta App es poder visualizar sobre un mapa los castaños registrados y su estado de evaluación, lo que la convierte en una herramienta de transferencia directa.

La creación de esta App ha sido posible gracias al proyecto "ReCEPA" (Resiliencia del Castaño Europeo, *Castanea sativa* Mill., a la Plaga de la Avispilla,

*Drycosmus kuriphilus* Yasumatsu). El objetivo principal de este proyecto es definir el modelo de respuesta de los ejemplares locales de castaño europeo (*Castanea sativa* Mill.) resistentes a la plaga de la avispilla, según repelan, inhiban su desarrollo o muestren mecanismos de compensación que minimicen los daños que produce.

La identificación y selección de ejemplares de *C. sativa* potencialmente resistentes a *D. kuriphilus* es una vía complementaria a otras actuaciones realizadas contra esta plaga (lucha biológica con el parasitoide *Torymus sinensis* Kamijo, termohidroterapia o protección con mallas). La prospección de fuentes de resistencia locales, para la que Asturias tiene una situación muy favorable por ser la comunidad autónoma con mayor presencia de castaño y por presentar gran diversidad genética, permitirá identificar y conservar caracteres de gran transcendencia para la sanidad del castaño.

DkFreeCastanea está disponible en versión web (Figura 3), accesible desde el enlace creado para tal fin en la web del SERIDA (www.serida.org), y también para dispositivos móviles con sistema operativo Android o iOS (Figura 4), mediante descarga en Google Play (Play Store) o App Store, respectivamente.

## **¿Qué castaños registrar en DkFreeCastanea y cuándo hacerlo?**

Los registros en DkFreeCastanea corresponderán a castaños que no presenten agallas. Es importante recordar que los ejemplares que se pretenden seleccionar son castaños europeos (*C. sativa*)

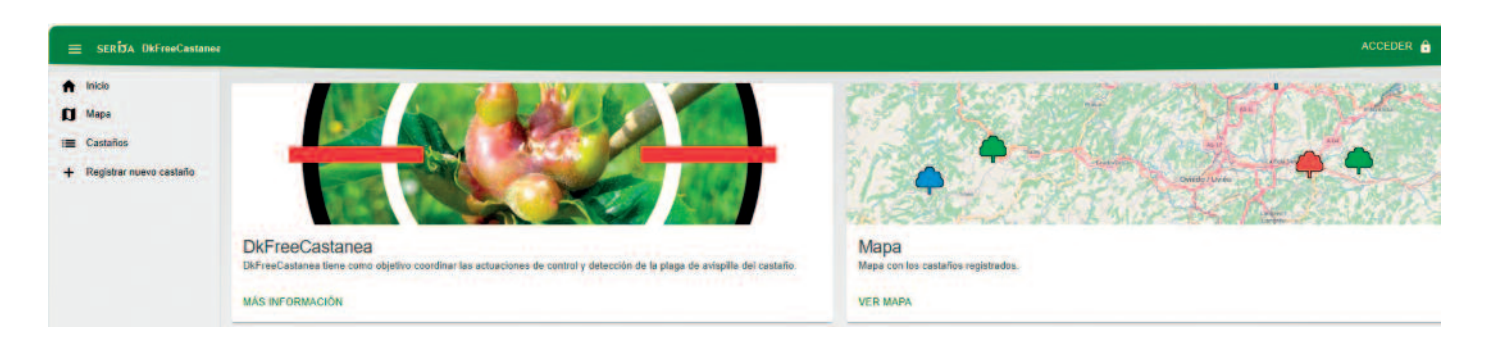

 $\downarrow$ 

**Figura 3.-**Página de inicio de la versión web de DkFreeCastanea.

por lo que, si nos consta su carácter híbrido, no deberían ser registrados. Sin embargo, si se desconoce su origen o hay dudas en cuanto a la especie, sería conveniente hacerlo. Por otro lado, aportar toda la información que se conozca será de gran ayuda y el formulario permite hacerlo en el campo Anotaciones.

En la determinación visual de la potencial resistencia de un ejemplar podemos encontrarnos algunas limitaciones subsanables con herramientas sencillas y con un conocimiento básico del ciclo del insecto. Así, por ejemplo, el castaño es un árbol que puede llegar a alcanzar gran altura. Determinar a simple vista si está afectado o no por la avispilla puede resultar difícil. En estos casos, es recomendable el uso de prismáticos.

Para la búsqueda de ejemplares potencialmente resistentes a *D. kuriphilus* no tendría por qué haber limitaciones estacionales. Según el ciclo biológico de la avispilla del castaño, ya comentado en un número pasado de esta revista (Fuente-Maqueda *et al*., 2021), en primavera-verano se facilitaría la observación en los castaños de menor porte, a los que se pueda acceder fácilmente a sus ramas en crecimiento, ya que es cuando se produce el desarrollo de las agallas que adquieren una coloración muy intensa (Figura 2.A). Sin embargo, para castaños de mayor porte, la mejor época es el otoñoinvierno, cuando la caída de la hoja permite la observación de las agallas lignificadas que permanecen en sus ramas. Las agallas desarrolladas en las hojas y otros órganos caducos se caen, pero las formadas en los brotes se mantienen en el árbol, así como las hojas secas originadas de estas agallas, lo que facilita su observación (Figura 2.B).

## **¿Quién puede usar DkFreeCastanea?**

DkFreeCastanea pretende ser un canal de comunicación directa de doble sentido. Cualquier persona puede colaborar en la aportación de información sobre castaños potencialmente resistentes a la avispilla y conocer la existencia, dis-

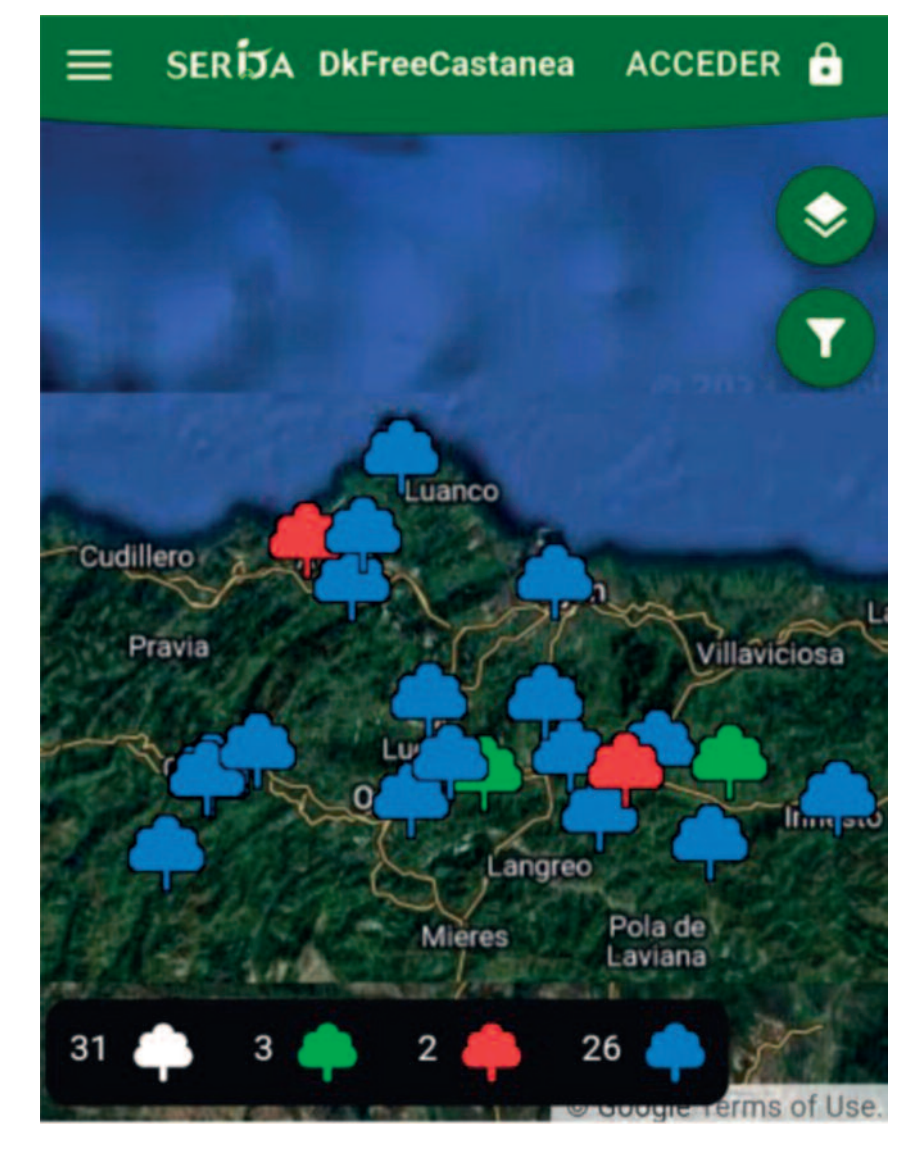

tribución y estado de todos los castaños registrados en la App. Quienes tengan interés por el castaño de Asturias y se preocupen por su estado y conservación, esta App es una "puerta" para colaborar aportando conocimiento que ayude a mejorar el estado de nuestros castaños y poder conservar esa importante biodiversidad genética que esta especie tiene.

Además del intercambio informativo, esta App puede contribuir a fomentar vínculos intergeneracionales a través de la colaboración de nuestros mayores, depositarios del conocimiento del medio rural, y los más jóvenes, conocedores del mundo digital.

Para un mayor aprovechamiento de la App, se recomienda el registro como

个 **Figura 4.-**Página de inicio de la versión para dispositivos móviles de DkFreeCastanea.

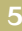

usuario. Para esto, sólo es necesario un correo electrónico (Email), nombre y apellidos y una contraseña (Password) para el acceso posterior como Usuario Registrado.

#### **¿Cómo usar DkFreeCastanea?**

Tanto la versión web como la de dispositivos móviles tienen una estructura y funcionamiento similar. A continuación, se describirán unas pautas de uso (comunes para ambas versiones) tomando como referencia la versión para dispositivos móviles.

#### 1. Descargar/Instalar la App DkFreeCastanea desde Google Play (Play Store) o App Store

Desde la plataforma de distribución digital de aplicaciones móviles Google Play se puede descargar la App DkFree-Castanea. Para esto, localizar la App escribiendo en el buscador de Google Play DkFreeCastanea. Después, iniciar la descarga.

#### 2. Menú/Desplegables (Figura 5)

En el Menú Principal  $\equiv$ , la opción Mapa lleva a la página principal (Inicio) de la App (Figura 4), donde se pueden visualizar las ubicaciones de los castaños registrados y el estado de verificación en el que se encuentren (Verde: Validado -castaño confirmado como potencialmente resistente-; Rojo: Rechazado; Azul: Pendiente de valorar). En la opción Castaños, se mostrará información sobre los castaños registrados. La cantidad de información mostrada será diferente en función de que el usuario se haya registrado o no. Los Usuarios No Registrados podrán ver los campos: municipio, fecha de notificación, variedad, localización, injertado, verificación, altura (m) y fotografías. Los Usuarios Registrados podrán ver, además de los campos visibles para los usuarios no registrados, pinchando en  $\bullet$  se mostrarán los campos: diámetro (cm), edad (años), población, estado sanitario general, ramas secas, otros problemas sanitarios y anotaciones.

El icono  $\ddot{\mathbf{Q}}$  sincroniza los datos cargados en la App. La  $\bigodot$  abre una ventana emergente en la que se puede acceder a información relativa a la Protección de Datos y Privacidad (AVISO LEGAL) y sobre la avispilla del castaño (MÁS INFOR-MACIÓN).

En el desplegable  $\bullet$  se puede seleccionar el tipo de cartografía a mostrar para el mapa base sobre el que se visualizan los castaños registrados en la pantalla principal (Google, Google híbrido o OpenStreetMap).

El desplegable muestra las opciones de filtrado para una búsqueda acotada de los castaños registrados. Este filtrado se puede hacer en los campos Municipio y Validación (estado de la verificación: Validados, Rechazados y/o Pendientes).

#### 3. Registro/Acceso de Usuario

Tanto el registro inicial de usuario como el acceso posterior, una vez registrado, se realiza a través de **ACCEDER** : Para

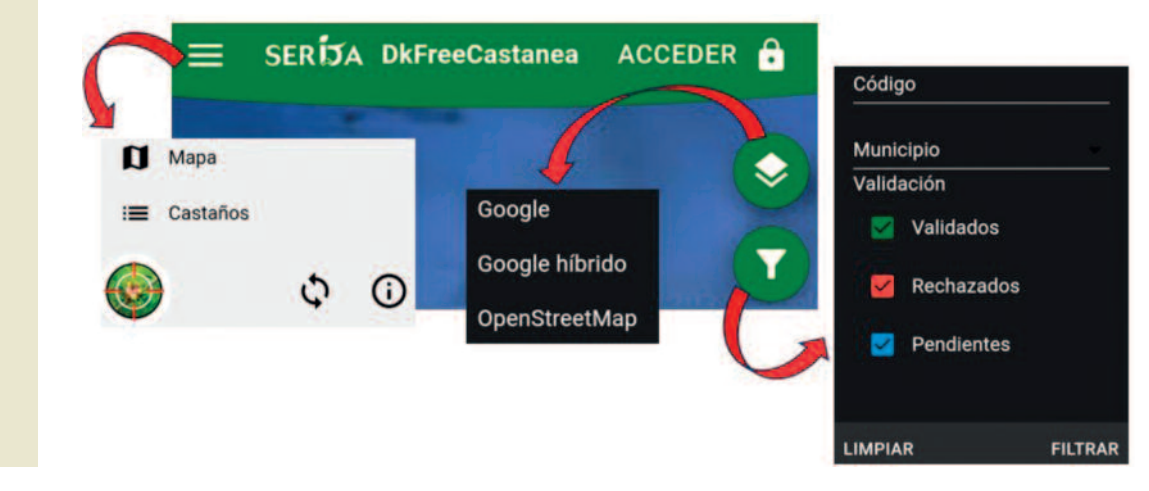

 $\rightarrow$ **Figura 5.-**Menú principal y opciones de desplegables de la App DkFreeCastanea.

registrarse sólo es necesario un correo electrónico (Email), nombre y apellidos y una contraseña (Password/Clave) para el acceso posterior como Usuario Registrado.

Una vez registrado, al acceder (IN-GRESAR) como Usuario Registrado, en el Menú Principal  $\equiv$  aparece la opción Registrar nuevo castaño, que al seleccionarla abre un formulario con los campos mostrados en la Figura 6.

Para registrar un castaño hay que tener activada la función de Ubicación en el dispositivo móvil (no basta con confirmar el permiso para su acceso desde la App). Tanto para acceder a la Ubicación, Fotos y Archivos Multimedia del dispositivo, la App solicita permiso. Permisos que hay que aceptar para poder completar el registro del castaño. La posibilidad de incorporar al registro fotografías se lleva a cabo a través del icono  $\bullet$ , que ofrece las opciones de hacerlo tomando directamente una fotografía *in situ* o incorporarla desde el archivo fotográfico del dispositivo. Una vez rellenados los campos, establecida la ubicación e incorporadas las fotografías, GUARDAR para finalizar el registro del castaño.

#### **Agradecimientos**

La realización de la App DkFreeCastanea ha sido posible gracias al proyecto "Resiliencia del Castaño Europeo, *Castanea sativa* Mill., a la Plaga de la Avispilla, *Dryocosmus kuriphilus* Yasumatsu" (ReCEPA, PID2021- 126139OR-100), financiado por la Agencia Estatal de Investigación, perteneciente al Ministerio de Ciencia e Innovación del Gobierno de España, a través del Fondo Europeo de Desarrollo Regional de la Unión Europea (MCIN/AEI/10.13039/501100011033/FE-DER, UE). Deseo también agradecer la ayuda recibida en la revisión de las versiones de prueba de la App a Leila Rimada del Centro de Alerta y Control de Plagas y Especies Invasoras del Principado de Asturias, perteneciente a la Sociedad de Servicios del Principado de Asturias, S. A., M. P y a los compañeros del SERIDA Ana Rodríguez, Inés Gago y Álvaro Menéndez.

#### **Bibliografía**

AIEF (Área de Inventario y Estadísticas Forestales) (2012). Cuarto Inventario Forestal Na-

SERIJA DkFreeCastanea  $\bullet$ Añadir castaño  $\lambda$ Altura  $\overline{m}$ Estado sanitario general Seleccione el estado sanitario general Diámetro  $cm$ Seleccione la cantidad de ramas secas v años Edad Otros problemas sanitarios Injertado **OB** Anotaciones  $\bullet$ No injertado Establecer ubicación: Población GUARDAR CANCELAR Localización Propietario

cional: Principado de Asturias. Ed. Dirección General de Desarrollo Rural y Política Forestal del Ministerio de Agricultura, Alimentación y Medio Ambiente (España). 58 pp.

- CABI (2022). *Dryocosmus kuriphilus* (Oriental chestnut gall wasp). CABI Compendium. https://www.cabidigitallibrary.org/doi/10.1 079/cabicompendium.20005 (23/10/2023)
- CASTEDO-DORADO, F.; ÁLVAREZ-ÁLVAREZ, P. & LOM-BARDERO, M. J. (2023). The impact of the Asian chestnut gall wasp (*Dryocosmus kuriphilus*) on chestnut tree growth may be mediated by site resources. Frontiers in Forests and Global Change, 5:1095185. https:// doi.org/10.3389/ffgc.2022.1095185
- EPPO (2021). *Dryocosmus kuriphilus*. EPPO datasheets on pests recommended for regulation. https://gd.eppo.int/taxon/DRY CKU/datasheet (23/10/2023).
- FUENTE-MAQUEDA, F.; RIMADA, L.; HERNÁNDEZ, J. C. & DÍAZ, I. F. (2021). La avispilla del castaño, ¿dónde pasa el invierno?. Tecnología Agroalimentaria, Boletín informativo del SERIDA, 25: 21-27. http://www.serida.org/ publicacionesdetalle.php?id=8378
- MARCOLIN, E.; PIVIDORI, M.; COLOMBARI, F.; MANETTI, M. C.; PELLERI, F.; CONEDERA, M. & GEHRING, E. (2021). Impact of the Asian gall wasp *Dryocosmus kuriphilus* on the radial growth of the European chestnut *Castanea sativa*. Journal of Applied Ecology, 58: 1212-1224. https://doi.org/10.1111/1365-2664.13861
- ROCES-DÍAZ, J. V.; JIMÉNEZ-ALFARO, B.; CHYTRÝ, M.; DÍAZ-VARELA, E. R. & ÁLVAREZ-ÁLVAREZ, P. (2018). Glacial refugia and mid-Holocene expansion delineate the current distribution of *Castanea sativa* in Europe. Palaeogeography. Palaeoclimatology. Palaeoecology. 491: 152-160. ■

 $\uparrow$ **Figura 6.-**Campos que presenta el formulario de registro de un castaño potencialmente resistente a la avispilla del castaño.

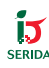